ギガファイル便の添付方法

- ギガファイル便(無料大容量[ファイル転送サービス](https://gigafile.nu/) GigaFile(ギガファイル)便)を開く \***会員登録不要・無料で使える大容量ファイル転送サービスです(300MBまで) (パソコン・携帯 利用可)**
- 朗読の音声データをアップロードする

\*アップロード方法の詳細は公式HP (ギガファイル便の使い方 (公式マニュアル) | ギガファイルの「困った・できない」

[を解決します。よくある質問と公式回答集](https://faq.gigafile.nu/manual-list/) (gigafile.nu))をご参照ください

①ダウンロード期日を60日間に設定する

②音声ファイルをアップロードする

(ファイルを選択するボタンを押してアップロードしたいファイルを 選択してください)

③生成されたURLをコピーする

(ファイルをアップロードすると③に生成したURLが表示されます)

• 生成したURLを、

応募先のアドレス(mcc.hokkaido@gmail.com)に送信する

\*応募メールの題名は【朗読コンテスト】、

本文には生成したURLとお送りいただいた方・朗読をした方のお名前の記載をお願いいたします。

③

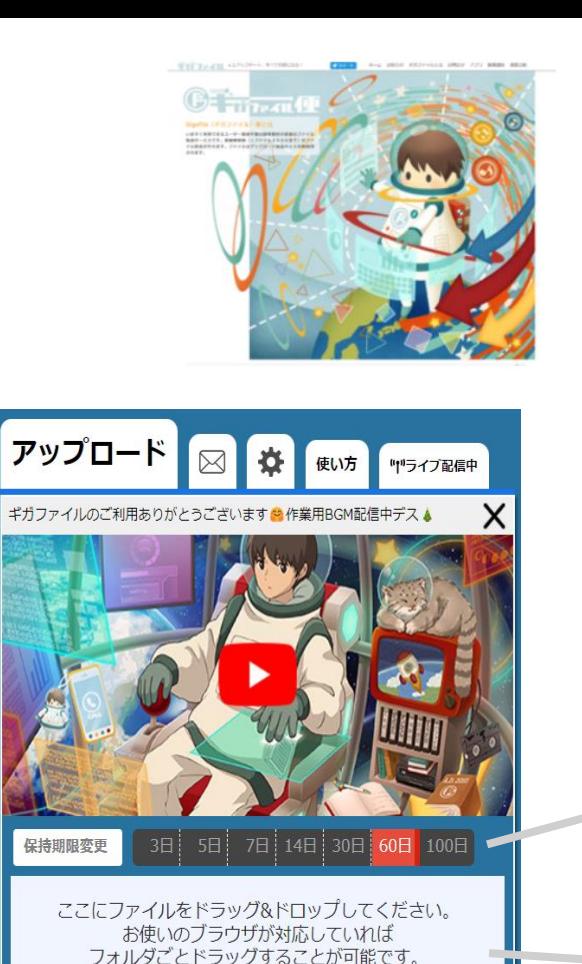

1ファイル300Gまで、個数無制阻

まとめる

.zip

ファイル名:

ファイルを選択

ダウンロードパスワード:

● 「まとめる」ボタンを押してください。

中止 ファイル選択後アップロードは即実施されます。  $\left( \overline{1}\right)$ 

 $\circled{2}$